2021/12/07 20:47 1/3 Installation

#### A little knowledge for configuring Samba-shares by hand

Difficulté
Difficile

## Installation

On Ubuntu 20:

# apt-get install samba

# **Settings**

### /etc/samba/smb.conf

Good information: http://linux-training.be/networking/ch21.html

### **General settings**

Let more or less as it is for a simple file sharing.

#### **Sahres**

### Management of users and groups

### **General**

- Samba needs "own" users
- But the user must exist in linux before creating the corresponding samba-user.
- By removing is the same way but in the other direction: first remove the samba-user and then the unix-user
- The passwords for unix and samba can be different but setting the same make the life easier (!)
- Even if setting into etc/samba/smb.conf, the sync of the users between unix and samba seems not to work ⇒ disable the sync into /etc/samba/smb.conf and sync by hand with the CLI

### Some important commands

### Last update: 2021/05/23 10:58

#### Small tricks

https://wiki.guedel.eu/doku.php?id=welcome:linux usually:small tricks#users and groups

• restart samba server

```
# systemctl restart smbd
```

• test config of /etc/samba/smb.conf

```
# testparm
```

• list the unix groups

```
# cat /etc/groups
```

• remove a user from a group

```
# gpasswd -d username groupname
```

add a user into a group

```
# usermod -a -G groupname username
```

• list groups from a user

```
# groups username
```

list users

```
# cat /etc/passwd
```

• remove the unix-user

```
# deluser username
```

• remove the samba-user

```
# smbpasswd -x username
```

• create or change password of a samba-user

```
# smbpasswd -a username
```

• create a unix-user

```
# adduser username
```

• list the samba-users

```
# pdbedit -L -v
```

• list UID and GUI of a user

```
id username
```

https://wiki.guedel.eu/ Printed on 2021/12/07 20:47

2021/12/07 20:47 3/3 Installation

• add a group a set its gid

# addgroup group\_name --gid the\_gid

• add an user a set its uid

# adduser user\_name --uid the\_uid

• check if samba runs

# systemctl status smbd nmbd

• get information about samab running

# smbstatus

# **Shared folders**

Permissions:

From:

https://wiki.guedel.eu/ - Wiki-GuedeL

Permanent link:

https://wiki.guedel.eu/doku.php?id=welcome:linux\_usually:samba

Last update: 2021/05/23 10:58

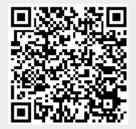